Updated as at August 2020

# Parents Gateway

A quickstart guide for Parents (Meetings feature on Parents Gateway)

Copyright © Ministry of Education, Singapore.

App Store

Cantre Crette

Ó

Parants Gateway

Turan Store

### Meetings feature on Parents Gateway App (Booking not open)

#### **pg** Meetings feature on PG App (Booking First, please ensure t $\textsf{Gal} \textsf{cos}$ æ)have downloaded and installed the latest version of the Parents ¥ <br />
2019 49 Jul 30% **¥ <br />
11 29% =** 18:02 & or  $\mathbf{r}$  .  $\frac{36.02}{16.02}$  GeV  $\frac{1}{2}$  and  $\frac{33.8}{16.02}$  and  $\frac{30\%}{16.02}$ 18:02 = & or . (i) Haze Management Continuity Plan F... 3) Personal qualities Home 4) Overall well-being **Parents Teacher Meetings** (PTM) for P6 BEST 2020 Children How is it conducted? Posted by EBI HO BIN BIN on 24 Jun 2020 The meeting will be conducted via a LACY VAN LING LING face-to-face meeting with the form/co-form or subject teacher at the venue specified. Our VEN.IL. ROANNE STACIE.. ANG LACY V. <sup>O</sup> P6 BEST Classroom teachers will contact you with updated details should there be a change in the arrangement. Thu 16 Jul 2020, 8:00am - 7:00pm Fri 17 Jul 2020, 8:00am - 7:00pm .<br>#: Fri 26 Jun. 8:00 Please book your PTM session when the book window is open. Bookings will begin on 24 **Parents Teacher Meetings** Jun 2020, Wednesday (0800 hrs) and close on (PTM) for P6 BEST 2020 **Booking NOT STARTED** 29 Jun 2020, Monday (2330 hrs) on a first come Thu 16 Jul - Fri 17 Jul first serve basis. Parents/students can contact You can book between: the teachers if you have missed the dates. Wed 24 Jun, 8:00am - Mon 29 Jun, 11:30pm **Add to Calendar** Thank you. Start booking: Fri 26 Jun, 8:00am

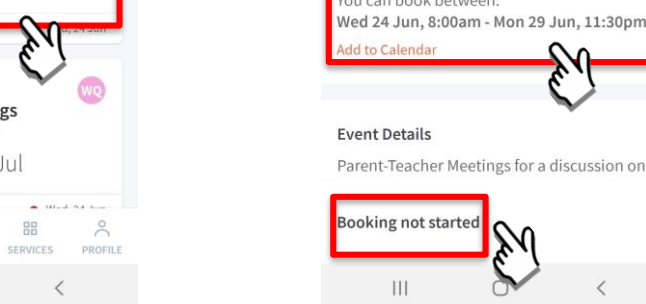

Tap on the message to open the meetings feature

 $\odot$ 

CHILDREN

 $\bigcirc$ 

**Parents Teacher Meetings** (PTM) for P6 BEST 2020

Thu 16 Jul - Fri 17 Jul

 $\equiv$ 

TO-DO

 $III$ 

 $\Omega$ 

HOME

Booking has not started. Take note of the dates

For enquiries on this form, please contact us. **Booking not started**  $III$  $\circ$ 

> Take note of how the meeting will be conducted

# Meetings feature on Parents Gateway App (Booking open)

### Meetings feature on PG App (Booking

First, please ensure $0$ phen)you have downloaded and installed the latest version of the Parents

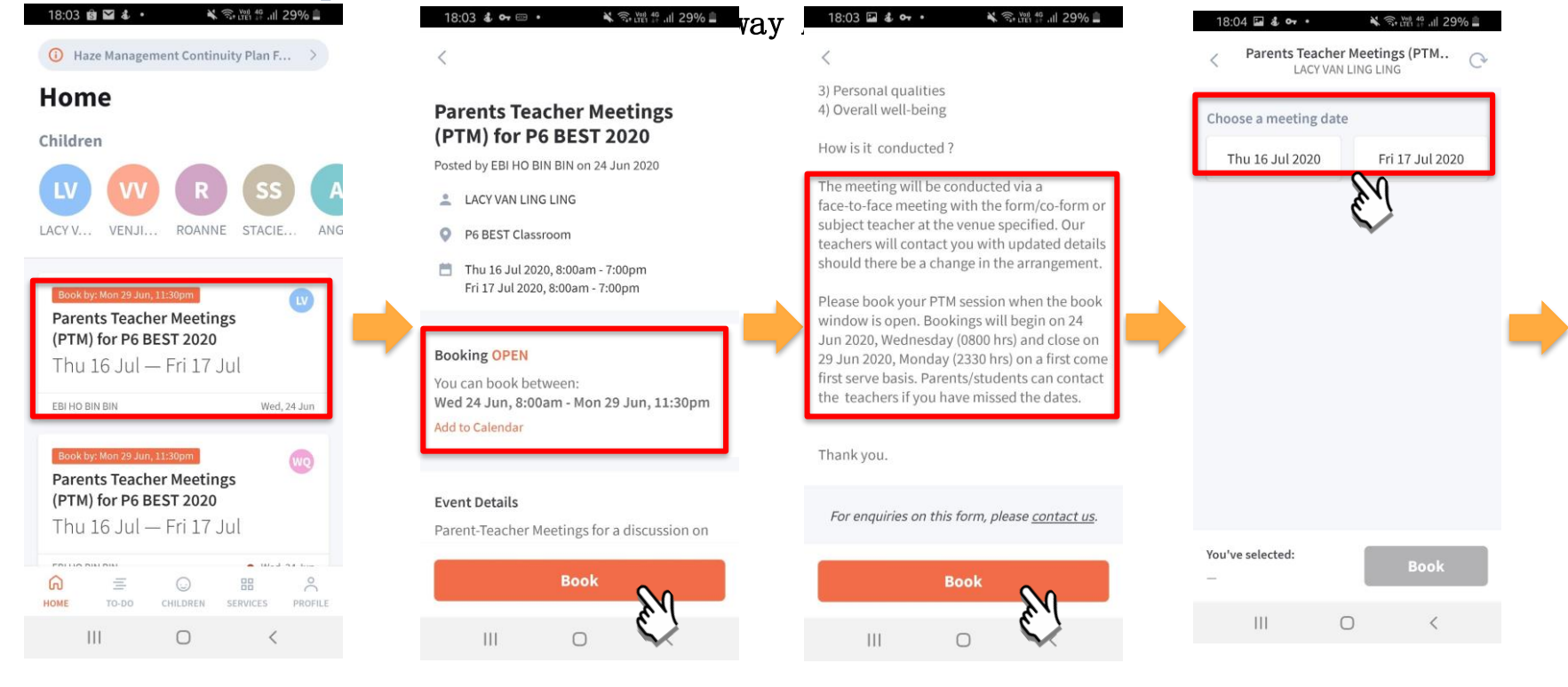

Tap on the message to open the meetings feature

**pg** 

Booking is open. Tap on BOOK to start.

#### Tap on BOOK to start.

Tap on the date that you are available

#### Meetings feature on PG App (Booking

First, please ensure th $\Omega$ p $\mathfrak M$ )have downloaded and installed the latest version of the Parents

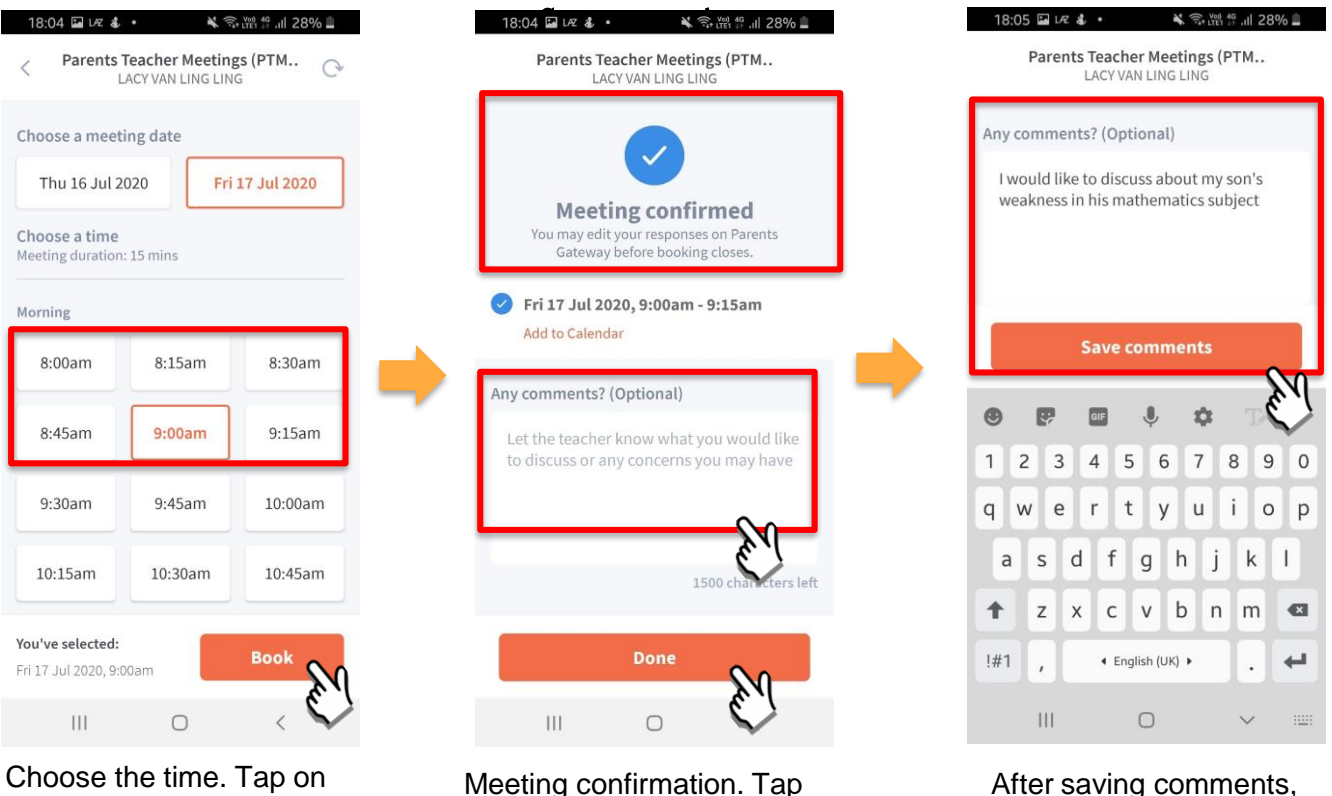

BOOK.

**pg** 

Meeting confirmation. Tap on box to leave **COMMENTS**.

Copyright © Ministry of Education, Singapore.

tap on DONE.

## Meetings feature on Parents Gateway App (Add to Calendar)

#### Meetings feature on PG App (Add to

**pg** 

First, please ensure t**Kaalyendare** downloaded and installed the latest version of the Parents

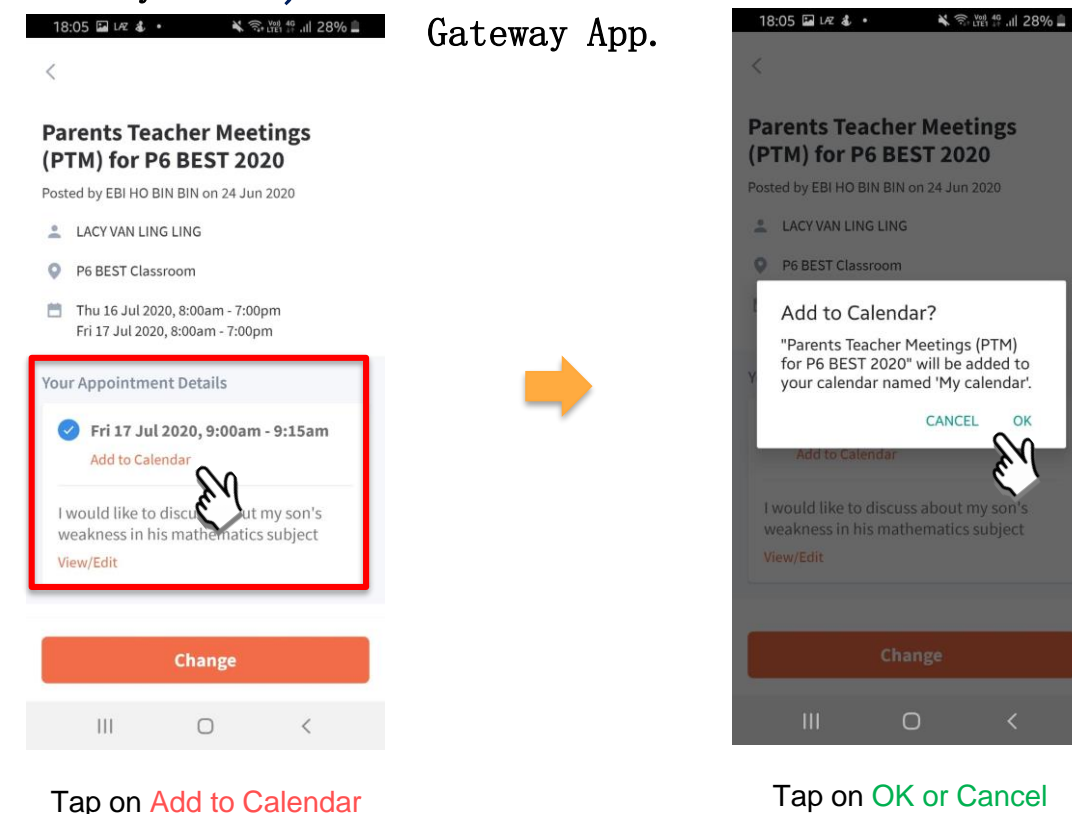

## Meetings feature on Parents Gateway App (Change Booking)

### Meetings feature on PG App (Change

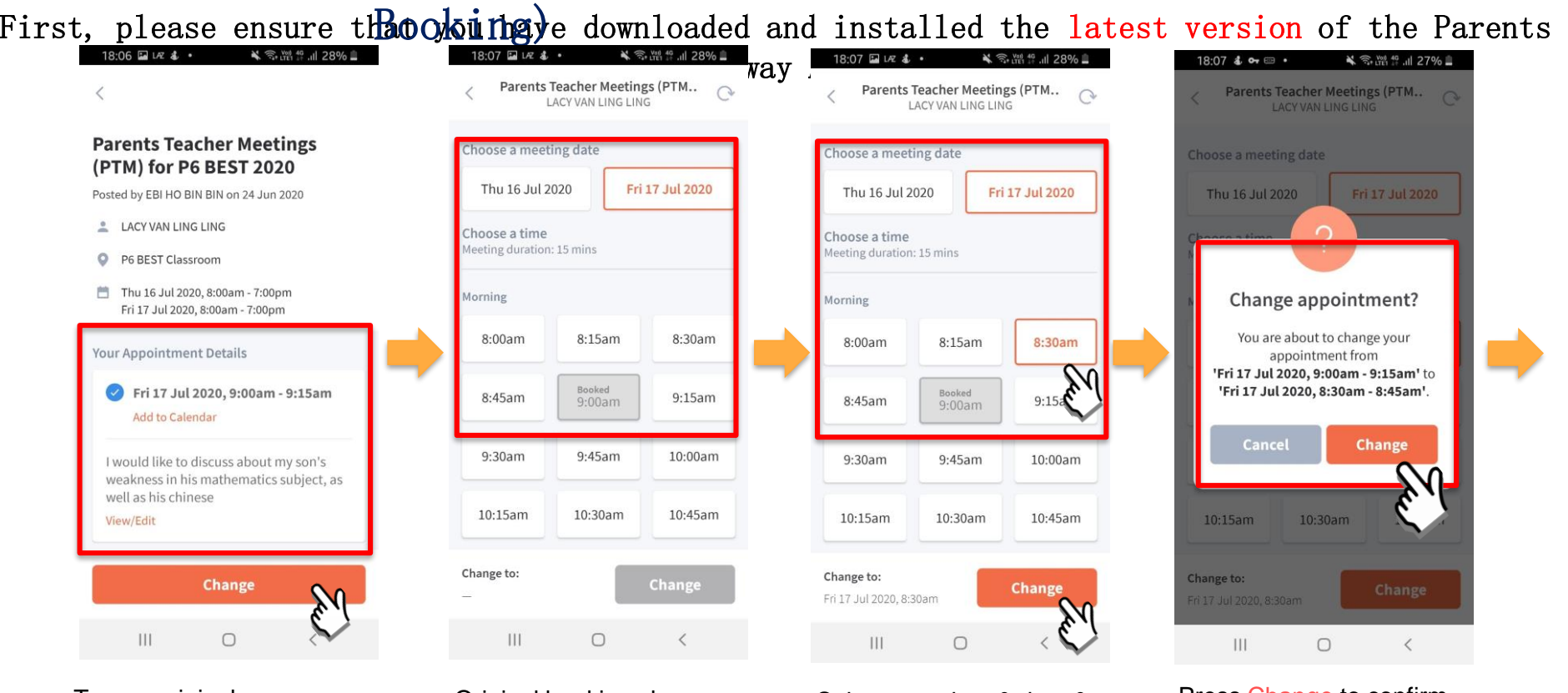

Tap on original message & press Change

**pg** 

#### Original booking shown Select new date & time & press Change

Press Change to confirm new appointment

### Meetings feature on PG App (Change Booking)

First, please ensure that you have downloaded and installed the latest version of the Parents

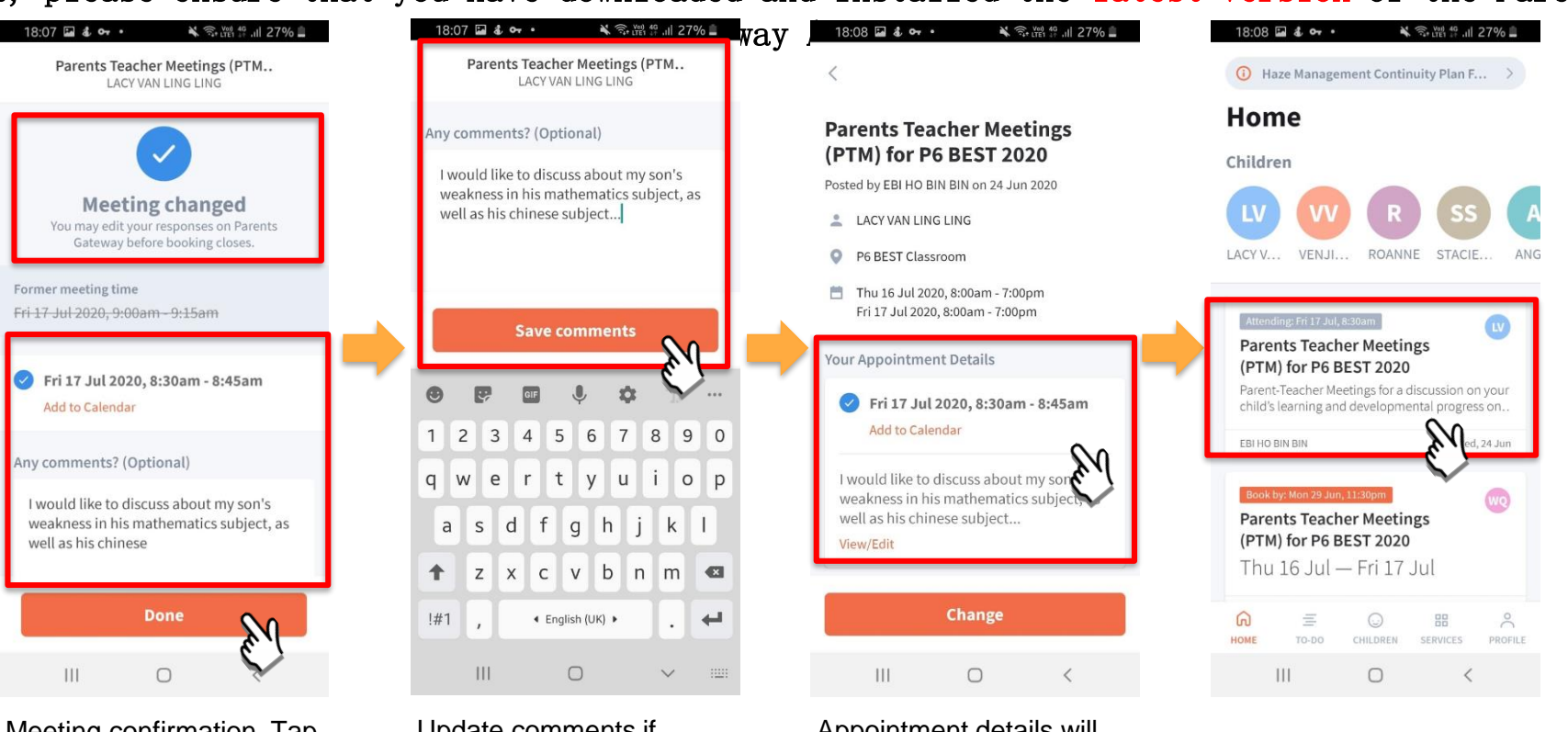

Meeting confirmation. Tap on box to leave/update **COMMENTS**.

**pg** 

Update comments if required.

#### Appointment details will be updated.

## Meetings feature on Parents Gateway App (Edit Comments)

### Meetings feature on PG App (Editing

First, please ensur ${\mathbb C}$ ommendus)ave downloaded and installed the latest version of the Parents

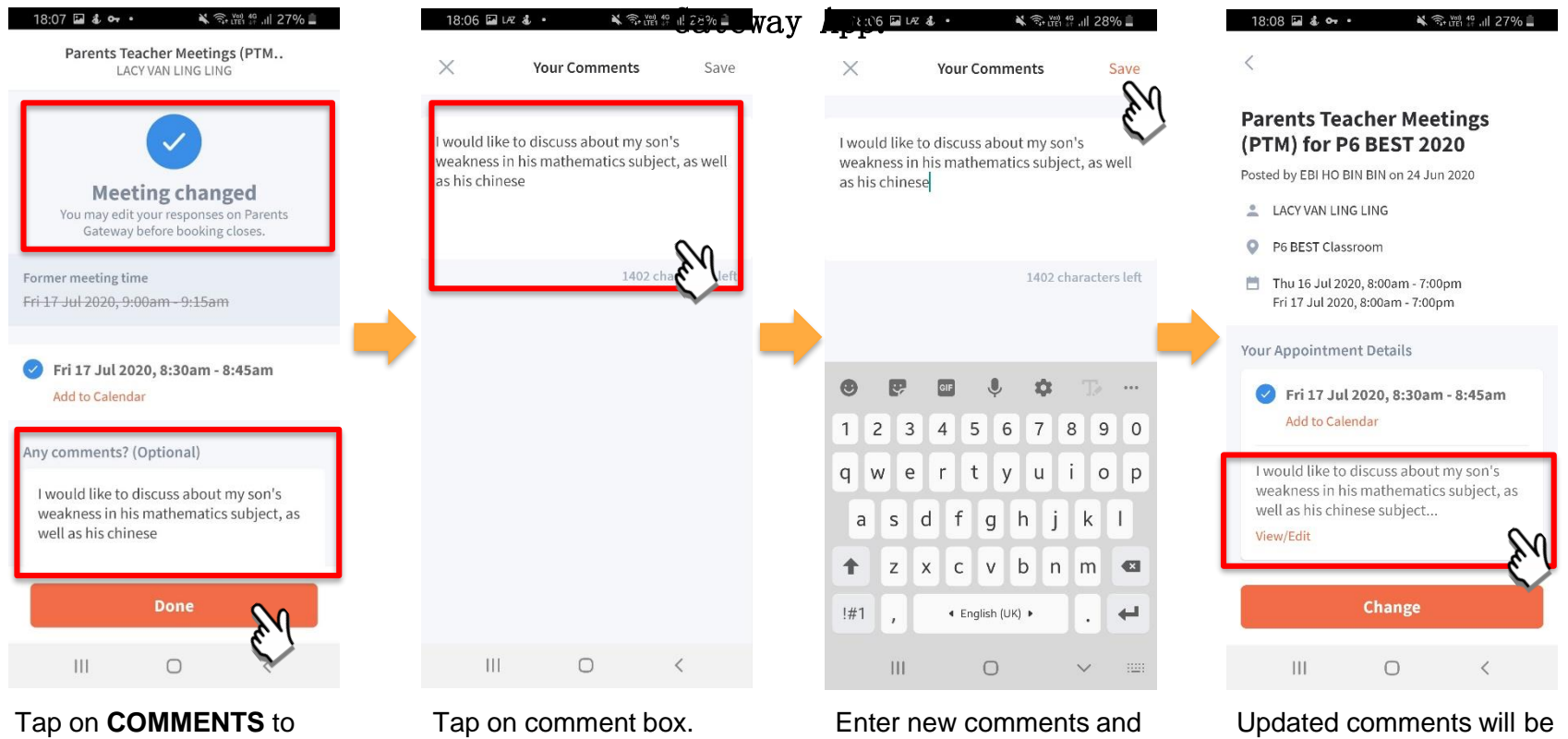

edit the comments.

**pg** 

### click **SAVE.**

reflected.

# Thank You